# Supplier Portal User Guide

User Registration

**Bidder Registration** 

Supplier User Registration

### **User Registration**

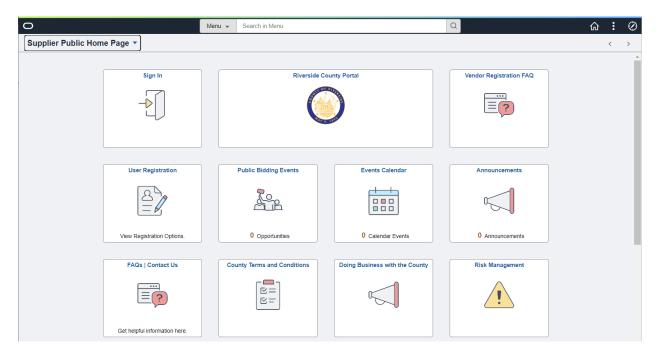

Supplier Portal Landing Page

| 0                      |                   | Menu 👻 Se | earch in Menu                      |      |                                | Q |                         | ŵ | : | $\oslash$ |
|------------------------|-------------------|-----------|------------------------------------|------|--------------------------------|---|-------------------------|---|---|-----------|
| Supplier Public Home P | Page ▼            |           |                                    |      |                                |   |                         |   | < | >         |
|                        | Sign In           |           | Riverside                          | Coun | ity Portal                     |   | Vendor Registration FAQ |   |   |           |
|                        | User Registration |           | Opportunities                      |      | Events Calendar                |   | Announcements           |   |   |           |
|                        | FAQs   Contact Us | County    | Terms and Conditions<br>또 =<br>또 = |      | Doing Business with the County |   | Risk Management         |   |   |           |

### User Registration

| Supplier Public Home | Page User Registration                                                  | ŵ | Q | : |
|----------------------|-------------------------------------------------------------------------|---|---|---|
| Bidder Registratio   | n                                                                       |   |   |   |
| 123                  | Complete this form to become a New Bidder with Riverside County.        |   |   |   |
| 4123<br>123<br>19    | (Aore                                                                   |   |   |   |
| *                    | Register now                                                            |   |   |   |
| Supplier User Reg    | istration                                                               |   | _ |   |
|                      | Complete this form to become a New Supplier User with Riverside County. |   |   |   |
|                      | More                                                                    |   |   |   |
|                      | Register now                                                            |   |   |   |
|                      |                                                                         |   |   |   |

Bidder Registration – Online Registration for a Vendor that wants to do Business with the County and is not an existing supplier or Bidder.

Supplier User Registration – Online creation of a User ID and password for a representative of an existing Supplier in the system.

**Bidder Registration** 

|                                                 | E                                                                                                    | Bidder∖Supplier Regis           | tration                                |                                       | ×  |
|-------------------------------------------------|----------------------------------------------------------------------------------------------------|---------------------------------|----------------------------------------|---------------------------------------|----|
|                                                 |                                                                                                    |                                 |                                        |                                       | He |
|                                                 |                                                                                                    |                                 |                                        |                                       |    |
| Welcome                                         | Identifying Information                                                                                                    | Addresses                       | Contacts                               | Submit                                |    |
|                                                 | -                                                                                                    |                                 | Exit                                   | Previous Next                         |    |
| Velcome - Step 1 of 8                           | 0                                                                                                    |                                 |                                        |                                       |    |
|                                                 |                                                                                                    |                                 |                                        |                                       |    |
| Welcome to the County of                        | of Riverside's E-Supplier Portal! Before re                                                                                   | egistering please reference the | e Registration Instructions link for a | iditional questions or details.       |    |
| After completing this regi                      | stration and the subsequnt approval is c                                                                                      | ompleted, you will be granted   | a User ID and password. Please n       | ote that before you can log in to the |    |
| Supplier portal, you will b                     | e prompted with a Multi-Factor Authention to the prompted with a Multi-Factor Authention to the promoted with a count secure. |                                 |                                        |                                       |    |
|                                                 | plier, you will be asked to provide a phon<br>to receive your MFA code and click Sav                                          |                                 |                                        |                                       |    |
| Please ensure that they                         | are updated.                                                                                                    | e. The mobile phone number      | and email address are required for     | as in your contact mormation.         |    |
| Select an activity below                        | w: 👔                                                                                                    |                                 |                                        |                                       |    |
| Start a new registrat                           | ion form                                                                                                    |                                 |                                        |                                       |    |
| What type of entity d                           | lo you represent?                                                                                                    |                                 |                                        |                                       |    |
| Business                                        |                                                                                                    |                                 |                                        |                                       |    |
| ○ Individual                                    |                                                                                                    |                                 |                                        |                                       |    |
| What type of bidding                            | g activities you are interested in?                                                                                           |                                 |                                        |                                       |    |
| O Buying goods                                  |                                                                                                    |                                 |                                        |                                       |    |
| <ul> <li>Selling goods</li> <li>Both</li> </ul> | s/Services                                                                                                    |                                 |                                        |                                       |    |
| O Dour                                          |                                                                                                    |                                 |                                        |                                       |    |
| $\bigcirc$ Continue from where                  | e you left                                                                                                    |                                 |                                        |                                       |    |
|                                                 |                                                                                                    |                                 | Exit                                   | Previous     Next                     |    |
| * Required field                                |                                                                                                    |                                 | LAIL                                   | I I I I I I I I I I I I I I I I I I I |    |

Select Activity

Next

|                                |                                            | Bio                            | der\Supplier              | Registration            |                  |                                                                                                    |    |
|--------------------------------|--------------------------------------------|--------------------------------|---------------------------|-------------------------|------------------|----------------------------------------------------------------------------------------------------|----|
| _                              |                                            | _                              |                           | _                       |                  |                                                                                                    |    |
|                                |                                            |                                |                           |                         |                  | ]                                                                                                    |    |
| Welcome                        | Identifying Information                    | Addresses                      | Co                        | ontacts                 | Subr             | mit                                                                                                    |    |
|                                |                                            |                                | Exit                      | Save for Later          | < Previous       | Next 🕨                                                                                                    |    |
| lentifying Informati           | on - Step 2 of 5                           |                                |                           |                         |                  |                                                                                                    |    |
| x Identification Number- 9 dig | it number provided by the IRS. Can be your | SSN. Please reference the Regi | stration Instructions lin | nk for additional quest | tions or details |                                                                                                    |    |
|                                |                                            |                                |                           |                         |                  |                                                                                                    |    |
| Inique ID & Company I          | Profile (?)                                |                                |                           |                         |                  |                                                                                                    |    |
| * Tax                          | Identification Number 987654321            |                                |                           |                         |                  |                                                                                                    |    |
|                                | * Entity Name Test Supplier A              |                                |                           |                         | Add Attachme     | nt                                                                                                    |    |
|                                | Lindy Name                                 |                                |                           |                         | Add Attachine    | in a state of the state of the |    |
|                                |                                            |                                |                           |                         |                  |                                                                                                    |    |
|                                | http://URL                                 |                                | 0                         | pen URL                 |                  |                                                                                                    |    |
| Profile Questions (2)          |                                            |                                |                           |                         |                  |                                                                                                    |    |
| Please list your California    | Secretary of State 23232323                |                                |                           |                         | 2                |                                                                                                    |    |
| License Number.                |                                            |                                |                           |                         | 11               |                                                                                                    |    |
|                                | 11                                         |                                |                           |                         |                  |                                                                                                    |    |
| Standard Industry Code         | es 👔                                       |                                |                           |                         |                  |                                                                                                    |    |
| SIC Code Type                  | Standard Industry Code                     | Description                    |                           |                         |                  |                                                                                                    |    |
|                                |                                            |                                |                           |                         |                  |                                                                                                    | ė. |
| UNSPSC Codes                   | ~                                          | Q                              |                           |                         |                  |                                                                                                    |    |
| Add SIC Code                   |                                            |                                |                           |                         |                  |                                                                                                    |    |
| dditional Reporting El         | ements @                                   |                                |                           |                         |                  |                                                                                                    |    |
| Type                           | of Contractor                              | ~                              | HURZona Brogra            | m If applicable, s      | select one       | ~                                                                                                    |    |
|                                | SDB Program : If applicable, select or     |                                | of Small Busines          |                         |                  | ~                                                                                                    |    |
|                                | ce Programs : If applicable, select or     |                                | ned Small Busines         |                         |                  | ~                                                                                                    |    |
|                                | Ethnicity                                  | ~                              |                           |                         |                  |                                                                                                    |    |
|                                | Please check all that ap                   | ply:                           |                           |                         |                  |                                                                                                    |    |
|                                | Emerging Small But                         |                                |                           |                         |                  |                                                                                                    |    |
|                                | Women-Owned Bu                             | siness                         |                           |                         |                  |                                                                                                    |    |
|                                | Uveteran                                   |                                |                           |                         |                  |                                                                                                    |    |
|                                | Disabled                                   |                                |                           |                         |                  |                                                                                                    |    |
| Comments (2)                   |                                            |                                |                           |                         |                  |                                                                                                    |    |
|                                |                                            |                                |                           |                         |                  | 1 C                                                                                                    |    |
|                                |                                            |                                |                           |                         |                  |                                                                                                    |    |
|                                |                                            |                                |                           |                         |                  |                                                                                                    |    |

## Identifying Information

Required Fields:

| Tax ID Number –  | This field is validated. If the Tax ID already exists in the system, they entry will be stopped on Next. |
|------------------|----------------------------------------------------------------------------------------------------|
| Entity Name      | Company Name                                                                                             |
| Add Attachment   | Select this link to add an attachment to the Bidder Registration                                         |
| Profile Question | California Secretary of State License Number                                                             |
| SIC Code Type -  | UNSPSC Codes                                                                                             |

Add Category Codes for Goods or services provided by your company

Bidder can designate the Goods and Services they supply by selecting the associated UNSPSC Codes. The selection of Codes will assist in the selection of a Bid List for Solicitation opportunities for a Bidder.

All Other Values are optional on this page.

Next

|                                                |                                   | Bidder\Supplier Regis                     | tration                                      |                   | ×   |
|------------------------------------------------|-----------------------------------|-------------------------------------------|----------------------------------------------|-------------------|-----|
|                                                |                                   |                                           |                                              |                   | Hel |
|                                                |                                   |                                           |                                              |                   |     |
| Welcome                                        | Identifying Information           | Addresses                                 | Contacts                                     | Submit            |     |
|                                                |                                   |                                           | Exit Save for Later                          | Previous Next >   |     |
| Addresses - Step 3 of 5                        |                                   |                                           |                                              |                   |     |
| Enter business address to which ma             | ailed correspondence, including p | ayments, will be mailed. Please reference | Registration Instructions link for more deta | ils.              |     |
| Primary Address 👔                              |                                   |                                           |                                              |                   |     |
| * Country USA                                  | Q United States                   |                                           |                                              |                   |     |
| Address 1 123 Ma                               | in Street                         |                                           |                                              |                   |     |
| Address 2                                      |                                   |                                           |                                              |                   |     |
| Address 3                                      |                                   |                                           |                                              |                   |     |
| City Riversio                                  | de                                |                                           |                                              |                   |     |
| County                                         | Po                                | 55555                                     | ]                                            |                   |     |
| State CA                                       | Q                                 |                                           |                                              |                   |     |
| Email ID                                       |                                   |                                           |                                              |                   |     |
| Other Addresses 👔                              |                                   |                                           |                                              |                   |     |
| Check boxes below to indicate                  | e addresses that are different    | from your Primary Address above:          |                                              |                   |     |
| Bill To Address<br>Address for remitting payme | ent                               |                                           |                                              |                   |     |
| Address for shipping goods/                    | 'service                          |                                           |                                              |                   |     |
| Address from which you serve                   | d invoice                         |                                           |                                              |                   |     |
|                                                |                                   |                                           | Exit Save for Later                          | Previous     Next | •   |

#### Addresses

Address Information is a Required

If the Bill To, Ship To, or Invoice Address is different, selection is available.

Next

| Hete<br>Welcome Identifying Information Addresses Contacts Submit<br>Exit Save for Later Previous Next<br>Contacts - Step 4 of 5<br>In addition to creating a Contact you will be creating a User ID and password to access the eSupplier Portal for the user.<br>Please include the following values to the beginning of your ID:<br>SUP<br>For example - SUP_BILL_SWITH_XY2_CO<br>Company Contacts @<br>You have not added any contact information to your application. Choose "Add Contact" to add new contact information.<br>Add Contact<br>* Required field |                                   | Bid                                            | der\Supplier Registr            | ation                   |                   | ×    |
|----------------------------------------------------------------------------------------------------|-----------------------------------|------------------------------------------------|---------------------------------|-------------------------|-------------------|------|
| Exit Save for Later   Previous Next > Contacts - Step 4 of 5 In addition to creating a Contact you will be creating a User ID and password to access the eSupplier Portal for the user. Please include the following values to the beginning of your ID: SUP_ For example - SUP_BILL_SMITH_XYZ_CO Company Contacts @ You have not added any contact information to your application. Choose "Add Contact" to add new contact information. Add Contact Exit Save for Later   Previous Next >                                                                       |                                   |                                                |                                 |                         |                   | Help |
| Exit Save for Later   Previous Next > Contacts - Step 4 of 5 In addition to creating a Contact you will be creating a User ID and password to access the eSupplier Portal for the user. Please include the following values to the beginning of your ID: SUP_ For example - SUP_BILL_SMITH_XYZ_CO Company Contacts @ You have not added any contact information to your application. Choose "Add Contact" to add new contact information. Add Contact Exit Save for Later   Previous Next >                                                                       |                                   |                                                |                                 |                         |                   |      |
| Contacts - Step 4 of 5 In addition to creating a Contact you will be creating a User ID and password to access the eSupplier Portal for the user. Please include the following values to the beginning of your ID: SUP_ For example - SUP_BILL_SMITH_XYZ_CO Company Contacts ② You have not added any contact information to your application. Choose "Add Contact" to add new contact information. Add Contact Exit Save for Later Y Previous Next                                                                                                    | Welcome                           | Identifying Information                        | Addresses                       | Contacts                | Submit            |      |
| In addition to creating a Contact you will be creating a User ID and password to access the eSupplier Portal for the user.  Please include the following values to the beginning of your ID: SUP_  For example - SUP_BILL_SMITH_XYZ_CO  Company Contacts @  You have not added any contact information to your application. Choose "Add Contact" to add new contact information.  Add Contact  Exit Save for Later   Previous Next                                                                                                    |                                   |                                                |                                 | Exit Save for Later     | Previous     Next | •    |
| Please include the following values to the beginning of your ID:<br>SUP_<br>For example - SUP_BILL_SMITH_XYZ_CO<br>Company Contacts @<br>You have not added any contact information to your application. Choose "Add Contact" to add new contact information.<br>Add Contact<br>Exit Save for Later   Previous Next >                                                                                                    | Contacts - Step 4 of 8            | 5                                              |                                 |                         |                   |      |
| SUP_<br>For example - SUP_BILL_SMITH_XYZ_CO<br>Company Contacts @<br>You have not added any contact information to your application. Choose "Add Contact" to add new contact information.<br>Add Contact<br>Exit Save for Later   Previous Next >                                                                                                    | In addition to creating a Contact | you will be creating a User ID and password to | access the eSupplier Portal for | the user.               |                   |      |
| SUP_<br>For example - SUP_BILL_SMITH_XYZ_CO<br>Company Contacts @<br>You have not added any contact information to your application. Choose "Add Contact" to add new contact information.<br>Add Contact<br>Exit Save for Later   Previous Next >                                                                                                    | Please include the following valu | ues to the beginning of your ID:               |                                 |                         |                   |      |
| Company Contacts @ You have not added any contact information to your application. Choose "Add Contact" to add new contact information. Add Contact Exit Save for Later   Previous Next >                                                                                                    |                                   |                                                |                                 |                         |                   |      |
| You have not added any contact information to your application. Choose "Add Contact" to add new contact information.          Add Contact         Exit       Save for Later                                                                                                    | For example - SUP_BILL_SMITI      | H_XYZ_CO                                       |                                 |                         |                   |      |
| Add Contact       Exit     Save for Later     Vext                                                                                                    | Company Contacts (?               |                                                |                                 |                         |                   |      |
| Exit Save for Later   Previous Next >                                                                                                    | You have not added any o          | contact information to your application. Ch    | oose "Add Contact" to add n     | ew contact information. |                   |      |
|                                                                                                    | Add Contact                       |                                                |                                 |                         |                   |      |
|                                                                                                    |                                   |                                                |                                 |                         |                   |      |
|                                                                                                    | * Doguized field                  |                                                |                                 | Exit Save for Later     | Previous     Next | •    |
|                                                                                                    | Required field                    |                                                |                                 |                         |                   |      |
|                                                                                                    |                                   |                                                |                                 |                         |                   |      |
|                                                                                                    |                                   |                                                |                                 |                         |                   |      |
|                                                                                                    |                                   |                                                |                                 |                         |                   |      |
|                                                                                                    |                                   |                                                |                                 |                         |                   |      |
|                                                                                                    |                                   |                                                |                                 |                         |                   |      |
|                                                                                                    |                                   |                                                |                                 |                         |                   |      |
|                                                                                                    |                                   |                                                |                                 |                         |                   |      |

## Contacts

## Add Contact

A minimum of one contact is required.

|                   |                          | <b>Bidder\Supplier Registration</b> |                 |
|-------------------|--------------------------|-------------------------------------|-----------------|
|                   |                          | Add Contacts                        | ×               |
|                   |                          |                                     | Help            |
| Id                | Contact Information      | 3                                   |                 |
|                   | Description              |                                     |                 |
| 6                 | * First Name             |                                     | Primary Contact |
| 4.40              | * Last Name              |                                     |                 |
| t yo:             | Title                    |                                     |                 |
| lues              | * Email ID               |                                     |                 |
|                   | * Telephone              |                                     | Ext             |
| гн <u>.</u><br>2) | Fax Number               |                                     |                 |
| cor               | Contact Type             | ~                                   |                 |
| COI               | User Profile Information | on ②                                |                 |
|                   | * Requested User ID      |                                     |                 |
|                   | Password                 |                                     |                 |
|                   | Confirm Password         |                                     |                 |
|                   | Description              |                                     |                 |
|                   | Language Code            | English 🗸                           |                 |
|                   | Time Zone                | ~                                   |                 |
|                   | Currency Code            | US Dollar 🗸                         |                 |
| L                 | ОК Са                    | ncel                                |                 |

Complete the Contact Information

|                       | Add Contacts                   | ×               |
|-----------------------|--------------------------------|-----------------|
| Contact Information   |                                | Hel             |
| Contact Information   | 8                              |                 |
| Description           |                                |                 |
| * First Name          | Jane                           | Primary Contact |
| * Last Name           | Smith                          |                 |
| Title                 |                                |                 |
| * Email ID            | Test@email.com                 |                 |
| * Telephone           | 6155555555                     | Ext             |
| Fax Number            |                                |                 |
| Contact Type          | ~ ·                            |                 |
| User Profile Informat | ion 👔                          |                 |
| * Requested User ID   | SUP_JANE_SMITH_TESTCo          |                 |
| Password              | •••••                          |                 |
| Confirm Password      | •••••                          |                 |
| Description           | Jane Smith - Test Supplier Co. |                 |
| Language Code         | English V                      |                 |
| Time Zone             | ~                              |                 |
| Currency Code         | US Dollar 🗸                    |                 |
| ОК С                  | ancel                          |                 |

**Contact Information** 

First Name

Last Name

Email

Phone

Requested User ID – This will be the User ID to log in for access to the eSupplier Portal

Password

Description

ОК

|                                                                                                    | Did                                                | der\Supplier Registration               |                     |                 |
|----------------------------------------------------------------------------------------------------|----------------------------------------------------|-----------------------------------------|---------------------|-----------------|
| _                                                                                                    | _                                                  | _                                       |                     | _               |
|                                                                                                    |                                                    |                                         |                     |                 |
| Welcome                                                                                                    | Identifying Information                            | Addresses                               | Contacts            | Submit          |
| ntacts - Step 4 of                                                                                                    | f 5                                                |                                         | Exit Save for Later | Previous Next > |
|                                                                                                    |                                                    |                                         |                     |                 |
| Idition to creating a Conta                                                                                                    | act you will be creating a User ID and password to | access the eSupplier Portal for the use | r.                  |                 |
| -                                                                                                    | alues to the beginning of your ID:                 |                                         |                     |                 |
|                                                                                                    |                                                    |                                         |                     |                 |
| example - SUP_BILL_SM                                                                                                    |                                                    |                                         |                     |                 |
| ompany Contacts (                                                                                                    | 2                                                  |                                         |                     |                 |
| Primary                                                                                                    | Name                                               | Phone                                   | Designate Addres    | s               |
|                                                                                                    |                                                    |                                         |                     |                 |
| <ul> <li>Image: A second second s</li></ul> | Jane Smith                                         | 615/612-8384                            | Primary Addres      | s 🗸 1           |
| ۲                                                                                                    | Jane Smith                                         | 615/612-8384                            | Primary Addres      | s 🗸 1           |
|                                                                                                    | Jane Smith                                         | 615/612-8384                            | Primary Addres      | s <b>v</b> 1    |
| ۲                                                                                                    | Jane Smith                                         | 615/612-8384                            |                     | , .             |
| Add Contact                                                                                                    | Jane Smith                                         | 615/612-8384                            |                     | s               |
| ۲                                                                                                    | Jane Smith                                         | 615/612-8384                            |                     | , .             |
| Add Contact                                                                                                    | Jane Smith                                         | 615/612-8384                            |                     | , .             |
| Add Contact                                                                                                    | Jane Smith                                         | 615/612-8384                            |                     | , .             |
| Add Contact                                                                                                    | Jane Smith                                         | 615/612-8384                            |                     | , .             |
| Add Contact                                                                                                    | Jane Smith                                         | 615/612-8384                            |                     | , .             |

| Welcome Identifying Information Addresses Contacts Submit    Exit Save for Later Previous Next  Exit Save for Later Previous Next  Exit Previous Next  Exit Previous Next  Exit Previous Next  Exit Previous Next  Exit Previous Next  Exit Previous Previous Next  Exit Previous Previous Next  Exit Previous Previous Next  Exit Previous Previous Pre |
|----------------------------------------------------------------------------------------------------|
| Exit Save for Later Previous Next   Please review all information to ensure accuracy. Your E-Supplier information will be processed in the order received as part of a workflow process. Select the "Review" button to review the registration information. Slick the "Submit" button to submit your registration after reviewing and accepting following Terms of Agreement . Email communication regarding this registration will be sent to: gross@cherryroad.com Terms and Conditions ② Make sure you read terms of agreement fully before submitting your registration. Select to accept the Terms of Agreement below. Terms of Agreement Review Submit                                                                                                    |
| Exit       Save for Later               Previous        Next          Submit - Step 5 of 5                                                                                                    |
| Submit - Step 5 of 5         Please review all information to ensure accuracy. Your E-Supplier information will be processed in the order received as part of a workflow process.         Select the "Review" button to review the registration information.         Click the "Submit" button to submit your registration after reviewing and accepting following Terms of Agreement .         Email communication regarding this registration will be sent to:         Igross@cherryroad.com         Terms and Conditions @         Make sure you read terms of agreement fully before submitting your registration.         Select to accept the Terms of Agreement below.         Terms of Agreement         Review       Submit                                                                                                    |
| Please review all information to ensure accuracy. Your E-Supplier information will be processed in the order received as part of a workflow process.         Select the "Review" button to review the registration information.         Click the "Submit" button to submit your registration after reviewing and accepting following Terms of Agreement .         Email communication regarding this registration will be sent to:         Igross@cherryroad.com         Terms and Conditions ②         Make sure you read terms of agreement fully before submitting your registration.         Select to accept the Terms of Agreement below.         Terms of Agreement         Review       Submit                                                                                                    |
| Select the "Review" button to review the registration information. Click the "Submit" button to submit your registration after reviewing and accepting following Terms of Agreement . Email communication regarding this registration will be sent to: igross@cherryroad.com Terms and Conditions ② Make sure you read terms of agreement fully before submitting your registration. Select to accept the Terms of Agreement below. Terms of Agreement Review Submit                                                                                                    |
| Click the "Submit" button to submit your registration after reviewing and accepting following Terms of Agreement . Email communication regarding this registration will be sent to: Igross@cherryroad.com Terms and Conditions ② Make sure you read terms of agreement fully before submitting your registration. Select to accept the Terms of Agreement below. Terms of Agreement Review Submit                                                                                                    |
| jgross@cherryroad.com         Terms and Conditions @         Make sure you read terms of agreement fully before submitting your registration.         Select to accept the Terms of Agreement below.         Terms of Agreement         Review       Submit                                                                                                    |
| jgross@cherryroad.com Terms and Conditions ② Make sure you read terms of agreement fully before submitting your registration. Select to accept the Terms of Agreement below. Terms of Agreement Review Submit                                                                                                    |
| Make sure you read terms of Agreement fully before submitting your registration.          Select to accept the Terms of Agreement below.         Terms of Agreement         Review       Submit                                                                                                    |
| Make sure you read terms of Agreement fully before submitting your registration.          Select to accept the Terms of Agreement below.         Terms of Agreement         Review       Submit                                                                                                    |
| Select to accept the Terms of Agreement below.         Terms of Agreement         Review       Submit                                                                                                    |
| Terms of Agreement           Review         Submit                                                                                                    |
| Review Submit                                                                                                    |
|                                                                                                    |
| Exit Save for Later   Previous Next                                                                                                    |
|                                                                                                    |
|                                                                                                    |
|                                                                                                    |
|                                                                                                    |
| ubmit Tab                                                                                                    |
|                                                                                                    |
|                                                                                                    |
| eview the Registration                                                                                                    |
| ew the Terms and Conditions                                                                                                    |

Submit

Bidder\Supplier Registration

## **Registration Submit Details**

### Submitted

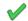

You have successfully submitted your registration.

Your registration ID: 000000008

Successfully Submitted Registration

An email notification will be sent to the email address entered with the registration information.

### **Supplier User Registration**

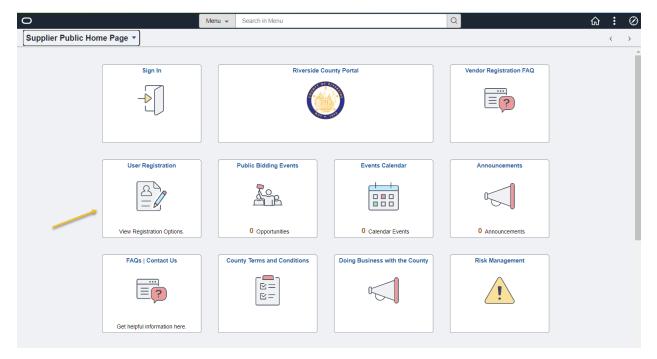

User Registration

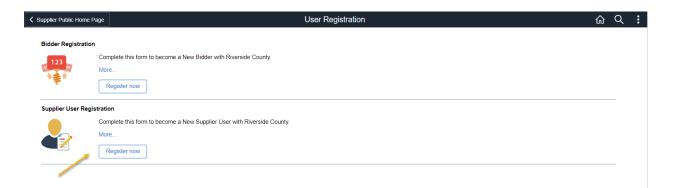

### **User Registration**

### User Registration Test Data

TIN – 555555555

Supplier ID – 0000257331

|                                                                                                    | Supplier User Registra                                                                                                    | ation                              |                                                            |                                                         |
|----------------------------------------------------------------------------------------------------|----------------------------------------------------------------------------------------------------|------------------------------------|------------------------------------------------------------|---------------------------------------------------------|
| egister New User Acco                                                                                                    | ounts                                                                                                    |                                    |                                                            |                                                         |
|                                                                                                    |                                                                                                    |                                    |                                                            |                                                         |
| lease note that before you can lo<br>indow. MFA is an authentication                                                                                                    | g in to the Supplier portal, you will be promp<br>method that requires the user to provide ad                                                 | ted with a ditional ve             | a Multi-Factor Aut<br>erification factors                  | hentication (MFA) pop-up<br>to keep your account secure |
| you're a Bidder or Supplier, you v<br>uthenticate you using MFA. Plea:<br>umber and email address are req                                                                                                    | will be asked to provide a phone number to<br>se ensure that one option is chosen to recei-<br>uired fields in your contact information. Plea | receive a<br>ve your N<br>ase ensu | text message or<br>MFA code and clic<br>re that they are u | email address to<br>k Save. The mobile phone<br>pdated. |
| this registration, you will be crea                                                                                                    | ting a User ID and password to access the e                                                                                                   | eSupplier                          | r Portal.                                                  |                                                         |
| lease include the following values<br>UP_                                                                                                    | s to the beginning of your ID:                                                                                                    |                                    |                                                            |                                                         |
| or example - SUP_BILL_SMITH_                                                                                                    | XYZ_CO                                                                                                    |                                    |                                                            |                                                         |
| lease review all information to en<br>orkflow process.                                                                                                    | sure accuracy. Your E-Supplier information v                                                                                                  | will be pro                        | ocessed in the or                                          | der received as part of a                               |
|                                                                                                    |                                                                                                    |                                    |                                                            |                                                         |
|                                                                                                    |                                                                                                    |                                    |                                                            |                                                         |
|                                                                                                    |                                                                                                    |                                    |                                                            |                                                         |
| Supplier List                                                                                                    |                                                                                                    |                                    |                                                            |                                                         |
| *Supplier ID                                                                                                    | Tax Identification Number                                                                                                    |                                    |                                                            |                                                         |
|                                                                                                    |                                                                                                    |                                    | î                                                          |                                                         |
|                                                                                                    |                                                                                                    |                                    |                                                            |                                                         |
| Add                                                                                                    |                                                                                                    |                                    |                                                            |                                                         |
| 7100                                                                                                    |                                                                                                    |                                    |                                                            |                                                         |
| , 100                                                                                                    |                                                                                                    |                                    |                                                            |                                                         |
|                                                                                                    |                                                                                                    |                                    |                                                            |                                                         |
|                                                                                                    |                                                                                                    |                                    |                                                            |                                                         |
|                                                                                                    |                                                                                                    |                                    |                                                            |                                                         |
| ser Account Information ⑦                                                                                                    |                                                                                                    |                                    |                                                            |                                                         |
| ser Account Information ()                                                                                                    |                                                                                                    |                                    |                                                            |                                                         |
| ser Account Information ⑦<br>* Requested User ID<br>*Password                                                                                                    |                                                                                                    |                                    |                                                            |                                                         |
| ser Account Information ⑦<br>* Requested User ID                                                                                                    |                                                                                                    |                                    |                                                            |                                                         |
| ser Account Information ⑦<br>* Requested User ID<br>*Password<br>* Confirm                                                                                                    |                                                                                                    |                                    |                                                            |                                                         |
| ser Account Information ③<br>* Requested User ID<br>*Password<br>* Confirm<br>Password                                                                                                    |                                                                                                    |                                    |                                                            |                                                         |
| ser Account Information ⑦<br>* Requested User ID<br>*Password<br>* Confirm<br>Password<br>Description                                                                                                    |                                                                                                    |                                    |                                                            |                                                         |
| Ser Account Information ⑦<br>* Requested User ID<br>*Password<br>* Confirm<br>Password<br>Description<br>* Email ID                                                                                                    |                                                                                                    |                                    |                                                            |                                                         |
| Ser Account Information ⑦<br>* Requested User ID<br>*Password<br>* Confirm<br>Password<br>Description<br>* Email ID<br>Language Code                                                                                                    |                                                                                                    |                                    |                                                            |                                                         |
| ser Account Information ③<br>* Requested User ID<br>*Password<br>* Confirm<br>Password<br>Description<br>* Email ID<br>Language Code<br>Time Zone                                                                                           |                                                                                                    | Q<br>Q                             | Outside the U.S.                                           | A.7                                                     |
| ser Account Information (2)<br>* Requested User ID<br>* Password<br>* Confirm<br>Password<br>Description<br>* Email ID<br>Language Code<br>Time Zone<br>Currency Code                                                                       |                                                                                                    | Q<br>Q                             | Outside the U.S.<br>Include country (                      | A ?<br>code.                                            |
| ser Account Information (2)<br>* Requested User ID<br>* Password<br>* Confirm<br>Password<br>Description<br>* Email ID<br>Language Code<br>Time Zone<br>Currency Code                                                                       |                                                                                                    | Q<br>Q                             | Outside the U.S.<br>Include country (                      | A.?<br>code.                                            |
| ser Account Information (2)<br>* Requested User ID<br>* Password<br>* Confirm<br>Password<br>Description<br>* Email ID<br>Language Code<br>Time Zone<br>Currency Code                                                                       |                                                                                                    | Q<br>Q                             | Outside the U.S.<br>Include country (                      | A.?<br>code.                                            |
| Ser Account Information (?)<br>* Requested User ID<br>*Password<br>Password<br>Description<br>* Email ID<br>Language Code<br>Time Zone<br>Currency Code<br>* Mobile Phone                                                                   |                                                                                                    | Q<br>Q                             | Outside the U.S.<br>Include country (                      | A.?<br>code.                                            |
| Ser Account Information (?)<br>* Requested User ID<br>*Password<br>Password<br>Description<br>* Email ID<br>Language Code<br>Time Zone<br>Currency Code<br>* Mobile Phone                                                                   | USD greement fully before submitting your regist                                                                                              | Q<br>Q                             | Outside the U.S.<br>Include country (                      | A.?<br>code.                                            |
| ser Account Information (?)<br>* Requested User ID<br>*Password<br>Confirm<br>Password<br>Description<br>* Email ID<br>Language Code<br>Time Zone<br>Currency Code<br>*Mobile Phone<br>erms and Conditions<br>Make sure you read terms of a | USD greement fully before submitting your regist                                                                                              | Q<br>Q                             | Outside the U.S.<br>Include country (                      | A.?<br>code.                                            |
| Ser Account Information (?)<br>* Requested User ID<br>*Password<br>* Confirm<br>Password<br>Description<br>* Email ID<br>Language Code<br>Time Zone<br>Currency Code<br>* Mobile Phone<br>* Mobile Phone<br>* Mobile Phone                  | USD greement fully before submitting your regist                                                                                              | Q<br>Q                             | Outside the U.S.<br>Include country (                      | A ?<br>code.                                            |
| Ser Account Information (?)<br>* Requested User ID<br>*Password<br>* Confirm<br>Password<br>Description<br>* Email ID<br>Language Code<br>Time Zone<br>Currency Code<br>* Mobile Phone<br>* Mobile Phone<br>* Mobile Phone                  | USD greement fully before submitting your regist                                                                                              | Q<br>Q                             | Outside the U.S.<br>Include country of                     | A ?<br>code.                                            |

## Supplier Registration

|                                                                                                    | Supplier User Regist                                                                                                    | ration                                |                                                             |                                                   | н          |
|----------------------------------------------------------------------------------------------------|----------------------------------------------------------------------------------------------------|---------------------------------------|-------------------------------------------------------------|---------------------------------------------------|------------|
| Register New User Acco                                                                                                    | unts                                                                                                    |                                       |                                                             |                                                   |            |
|                                                                                                    | in to the Output line and the Output line in the                                                                                           |                                       |                                                             |                                                   |            |
| window. MFA is an authentication r                                                                                                    | in to the Supplier portal, you will be prom<br>method that requires the user to provide a                                                  | dditional v                           | erification factors                                         | to keep your accou                                | nt secure. |
| If you're a Bidder or Supplier, you w<br>authenticate you using MFA. Pleas<br>number and email address are requ                                                                                                    | vill be asked to provide a phone number to<br>se ensure that one option is chosen to rece<br>uired fields in your contact information. Pla | receive a<br>eive your N<br>ease ensu | text message or<br>MFA code and clic<br>re that they are up | email address to<br>k Save. The mobile<br>pdated. | e phone    |
| In this registration, you will be creat                                                                                                    | ting a User ID and password to access the                                                                                                  | eSupplier                             | r Portal.                                                   |                                                   |            |
| Please include the following values<br>SUP_                                                                                                    | to the beginning of your ID:                                                                                                    |                                       |                                                             |                                                   |            |
| For example - SUP_BILL_SMITH_                                                                                                    | xyz_co                                                                                                    |                                       |                                                             |                                                   |            |
| Please review all information to ens<br>workflow process.                                                                                                    | sure accuracy. Your E-Supplier information                                                                                                 | will be pr                            | ocessed in the ord                                          | der received as part                              | tofa       |
|                                                                                                    |                                                                                                    |                                       |                                                             |                                                   |            |
|                                                                                                    |                                                                                                    |                                       |                                                             |                                                   |            |
|                                                                                                    |                                                                                                    |                                       |                                                             |                                                   |            |
| Supplier List                                                                                                    |                                                                                                    |                                       |                                                             |                                                   |            |
| *Supplier ID                                                                                                    | Tax Identification Number                                                                                                    |                                       |                                                             |                                                   |            |
| 0000257331                                                                                                    | 55555555                                                                                                    |                                       | Û                                                           |                                                   |            |
|                                                                                                    |                                                                                                    |                                       |                                                             |                                                   |            |
|                                                                                                    |                                                                                                    |                                       |                                                             |                                                   |            |
| Add                                                                                                    |                                                                                                    |                                       |                                                             |                                                   |            |
| Add                                                                                                    |                                                                                                    |                                       |                                                             |                                                   |            |
| Add                                                                                                    |                                                                                                    |                                       |                                                             |                                                   |            |
| Add                                                                                                    |                                                                                                    |                                       |                                                             |                                                   |            |
|                                                                                                    |                                                                                                    |                                       |                                                             |                                                   |            |
|                                                                                                    |                                                                                                    |                                       |                                                             |                                                   |            |
|                                                                                                    | SUP_SUE_JAMES                                                                                                    |                                       |                                                             |                                                   |            |
| User Account Information ③                                                                                                    | SUP_SUE_JAMES                                                                                                    |                                       |                                                             |                                                   |            |
| User Account Information ⑦<br>* Requested User ID<br>*Password<br>* Confirm                                                                                                    |                                                                                                    |                                       |                                                             |                                                   |            |
| User Account Information ③<br>* Requested User ID<br>*Password                                                                                                    |                                                                                                    |                                       |                                                             |                                                   |            |
| User Account Information ⑦<br>* Requested User ID<br>*Password<br>* Confirm                                                                                                    |                                                                                                    |                                       |                                                             |                                                   |            |
| User Account Information (*)<br>* Requested User ID<br>*Password<br>* Confirm<br>Password                                                                                                    | Sue James - Supplier<br>email@email.com                                                                                                    |                                       |                                                             |                                                   |            |
| User Account Information (*)<br>* Requested User ID<br>*Password<br>Password<br>Description                                                                                                    | Sue James - Supplier                                                                                                    |                                       |                                                             |                                                   |            |
| User Account Information (*)<br>* Requested User ID<br>*Password<br>Password<br>Description<br>* Email ID                                                                                                    | Sue James - Supplier<br>email@email.com<br>English                                                                                         | ۹                                     |                                                             |                                                   |            |
| User Account Information (*)<br>* Requested User ID<br>*Password<br>Password<br>Description<br>* Email ID<br>Language Code                                                                                                    | Sue James - Supplier<br>email@email.com<br>English                                                                                         | <u> </u>                              |                                                             |                                                   |            |
| User Account Information (*)<br>* Requested User ID<br>*Password<br>Password<br>Description<br>* Email ID<br>Language Code<br>Time Zone                                                                                                    | Sue James - Supplier<br>email@email.com<br>English                                                                                         | ۹                                     | Outside the U.S.                                            | A.?                                               |            |
| User Account Information (*)<br>* Requested User ID<br>*Password<br>Password<br>Description<br>* Email ID<br>Language Code<br>Time Zone<br>Currency Code                                                                                                    | Sue James - Supplier<br>email@email.com<br>English                                                                                         | ۹                                     | Outside the U.S.<br>Include country o                       | A.?<br>code.                                      |            |
| User Account Information (*)<br>* Requested User ID<br>*Password<br>Password<br>Description<br>* Email ID<br>Language Code<br>Time Zone<br>Currency Code                                                                                                    | Sue James - Supplier<br>email@email.com<br>English                                                                                         | ۹                                     | Outside the U.S.<br>Include country of                      | A.?<br>code.                                      |            |
| User Account Information (*)<br>* Requested User ID<br>*Password<br>* Confirm<br>Password<br>Description<br>* Email ID<br>Language Code<br>Time Zone<br>Currency Code                                                                                            | Sue James - Supplier<br>email@email.com<br>English                                                                                         | ۹                                     | Outside the U.S.<br>Include country o                       | A ?<br>code.                                      |            |
| User Account Information (*)<br>* Requested User ID<br>*Password<br>Password<br>Description<br>* Email ID<br>Language Code<br>Time Zone<br>Currency Code<br>*Mobile Phone<br>Terms and Conditions                                                                | Sue James - Supplier<br>email@email.com<br>English                                                                                         | Q<br>Q                                | Outside the U.S.<br>Include country o                       | A ?<br>oode.                                      |            |
| User Account Information (*)<br>* Requested User ID<br>*Password<br>Password<br>Description<br>* Email ID<br>Language Code<br>Time Zone<br>Currency Code<br>*Mobile Phone<br>Terms and Conditions                                                                | Sue James - Supplier<br>email@email.com<br>English<br>USD<br>5555555555<br>greement fully before submitting your regi                      | Q<br>Q                                | Outside the U.S.<br>Include country o                       | A.?<br>code.                                      |            |
| User Account Information (*)<br>* Requested User ID<br>*Password<br>Password<br>Description<br>* Email ID<br>Language Code<br>Time Zone<br>Currency Code<br>* Mobile Phone<br>Terms and Conditions<br>Make sure you read terms of a                              | Sue James - Supplier<br>email@email.com<br>English<br>USD<br>5555555555<br>greement fully before submitting your regi                      | Q<br>Q                                | Outside the U.S.<br>Include country o                       | A ?<br>code                                       |            |
| User Account Information (*)<br>* Requested User ID<br>*Password<br>Password<br>Description<br>* Email ID<br>Language Code<br>Time Zone<br>Currency Code<br>*Mobile Phone<br>Terms and Conditions<br>Make sure you read terms of a                               | Sue James - Supplier<br>email@email.com<br>English<br>USD<br>5555555555<br>greement fully before submitting your regi                      | Q<br>Q                                | Outside the U.S.<br>Include country o                       | A ?<br>code.                                      |            |
| User Account Information (*)<br>* Requested User ID<br>*Password<br>Password<br>Description<br>* Email ID<br>Language Code<br>Time Zone<br>Currency Code<br>* Mobile Phone<br>Terms and Conditions<br>Make sure you read terms of a<br>Select to accept the Term | Sue James - Supplier<br>email@email.com<br>English<br>USD<br>5555555555<br>greement fully before submitting your regi                      | Q<br>Q                                | Outside the U.S.<br>Include country o                       | A.?<br>code.                                      |            |

Supplier ID – Suppler ID must exist in the system

TIN Number – TIN Number must match the associated TIN Number to the Supplier

| Requester | User | ID |
|-----------|------|----|
|-----------|------|----|

Password

Confirm Password

E-Mail

Terms and Conditions

Select Accept

Submit